## 中山市基准地价查询系统简易操作指南

google 浏览器(版本 54 及以上)或者 360 浏览器登陆中山市 地价查询系统: http://113.104.0.236:10005/;

二、 选择进入"基准地价"系统;

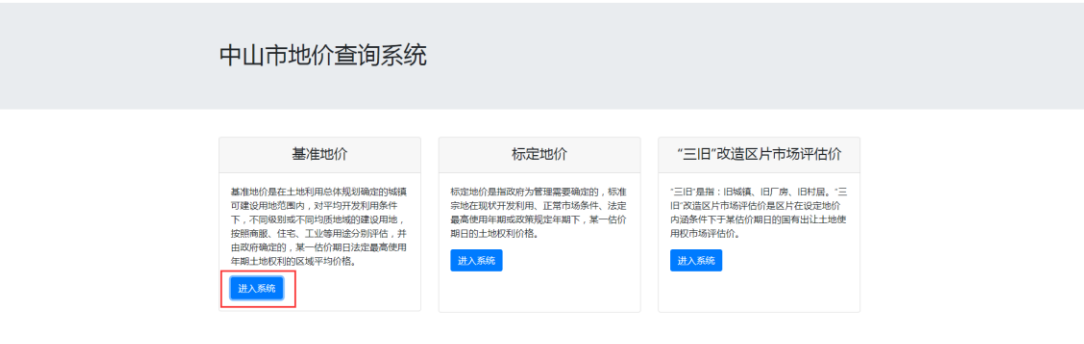

三、 在图层目录中,选择查询的地价类别,可多选;

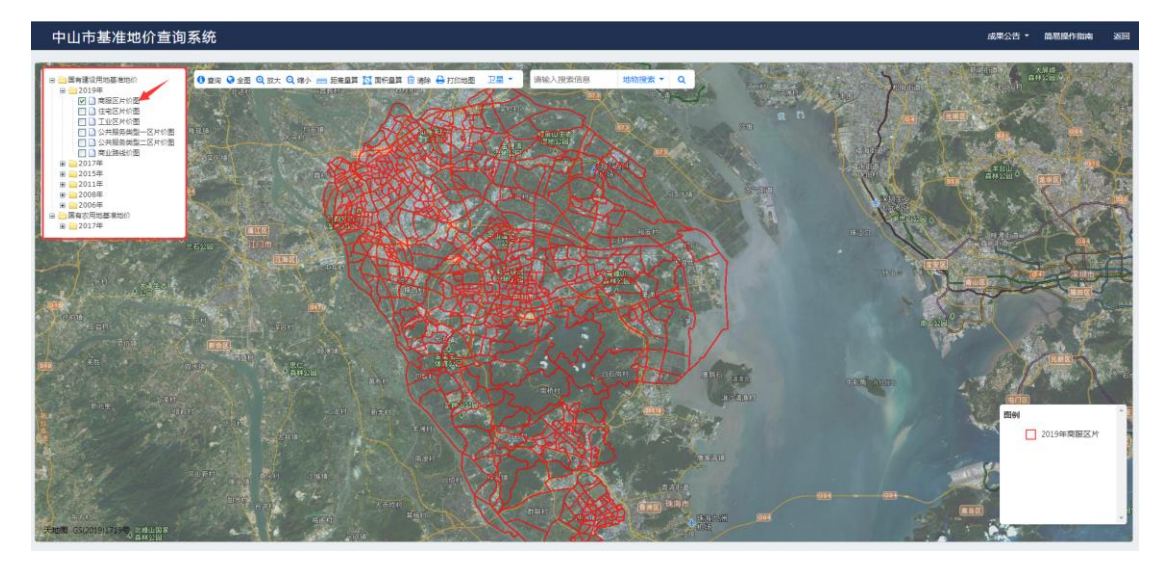

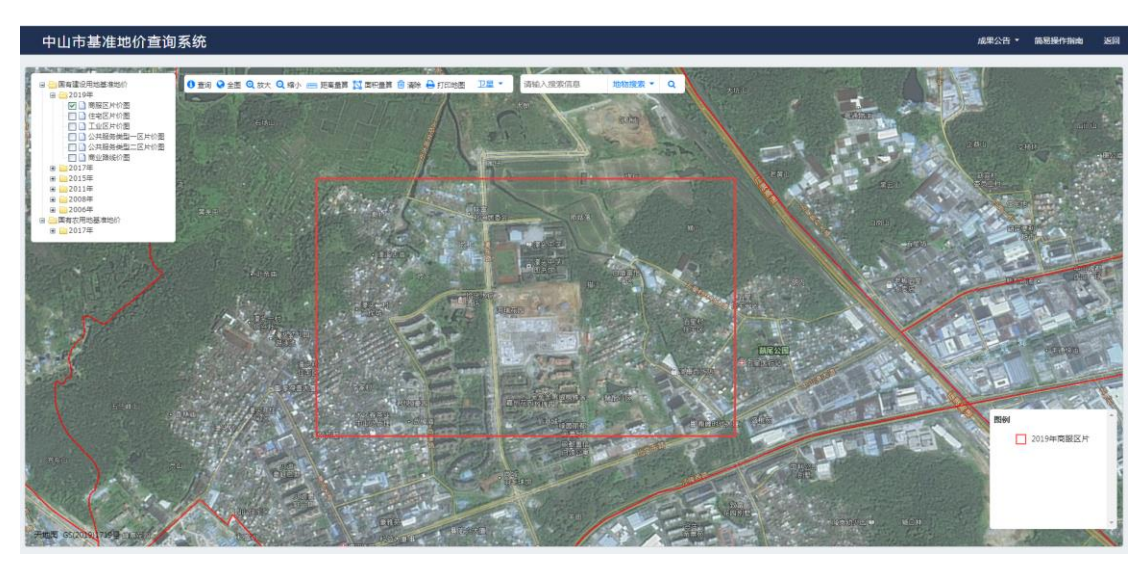

四、 滚动鼠标,缩放地图,定位到需要查询的区域;

五、 工具栏中点击"查询"工具;

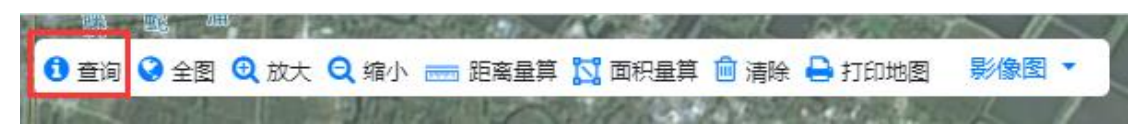

六、 点击要查询的区域,即可返回地价值。

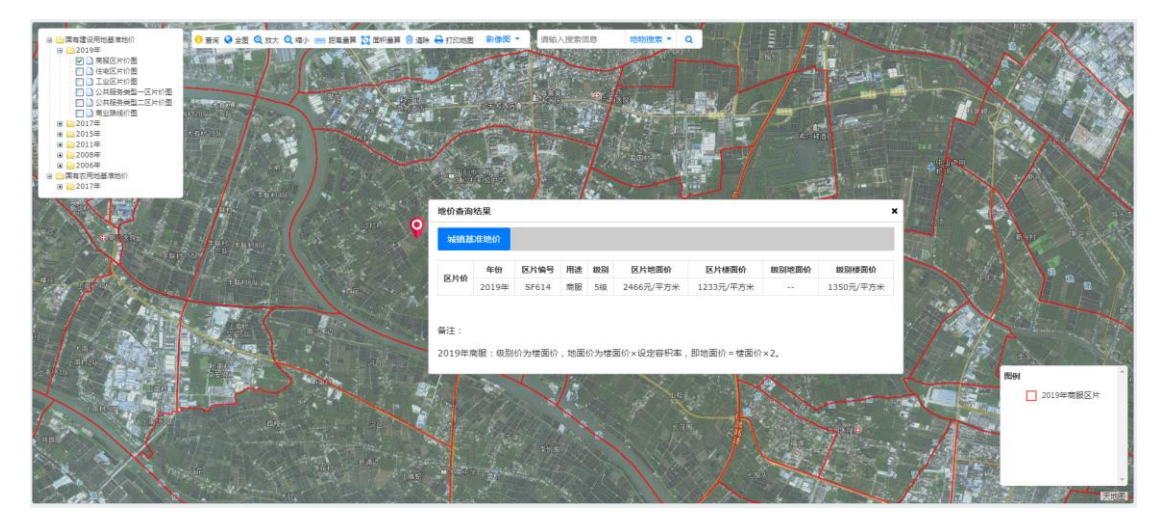